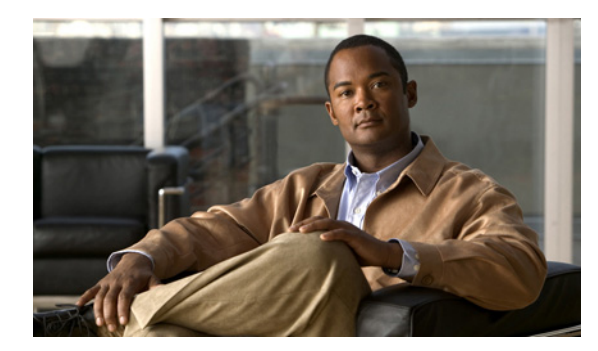

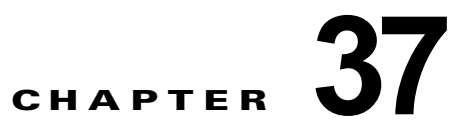

# 組み込みイベント マネージャの設定

Embedded Event Manager (EEM; 組み込みイベント マネージャ)は、Cisco IOS デバイス内でイベン ト検出および回復のために配布されカスタマイズされたアプローチです。EEM はイベントを監視する 機能を提供します。また、監視されたイベントが発生するかしきい値に達した場合に情報を得たり、是 正措置を行ったり、または他の EEM 処理を実行したりする機能も提供します。EEM ポリシーは、イ ベントおよびイベントが発生した場合に行う処理を定義します。

この章では、EEM の使用方法と IE3000 スイッチで EEM を設定する方法について説明します。この章 で使用するコマンドの構文および使用方法の詳細については、このリリースに対応するスイッチのコマ ンドリファレンスおよび『*Cisco IOS Network Management Command Reference*』を参照してくださ い。EEM の完全なマニュアル セットについては、『*Cisco IOS Network Management Configuration Guide*』の以下のマニュアルを参照してください。

**•** *Embedded Event Manager Overview*

[http://www.cisco.com/en/US/docs/ios/netmgmt/configuration/guide/nm\\_eem\\_overview.html](http://www.cisco.com/en/US/docs/ios/netmgmt/configuration/guide/nm_eem_overview.html)

- **•** *Writing Embedded Event Manager Policies Using the Cisco IOS CLI* [http://www.cisco.com/en/US/docs/ios/netmgmt/configuration/guide/nm\\_eem\\_policy\\_cli.html](http://www.cisco.com/en/US/docs/ios/netmgmt/configuration/guide/nm_eem_policy_cli.html)
- **•** *Writing Embedded Event Manager Policies Using Tcl*

[http://www.cisco.com/en/US/docs/ios/netmgmt/configuration/guide/nm\\_eem\\_policy\\_tcl.html](http://www.cisco.com/en/US/docs/ios/netmgmt/configuration/guide/nm_eem_policy_tcl.html)

(注) この機能は、IP サービス イメージが稼働しているスイッチでだけサポートされます。

この章で説明する内容は、次のとおりです。

- **•** 「組み込みイベント [マネージャの概要」\(](#page-0-0)P.37-1)
- **•** 「組み込みイベント [マネージャの設定」\(](#page-4-0)P.37-5)
- **•** 「組み込みイベント [マネージャ情報の表示」\(](#page-6-0)P.37-7)

## <span id="page-0-0"></span>組み込みイベント マネージャの概要

EEM はキー システムのイベントを監視し、セット ポリシーを通してイベントに作用します。このポリ シーはプログラムされたスクリプトで、これを使用して、発生した特定の一連のイベントに基づいて処 理を呼び出すように、スクリプトをカスタマイズできます。このスクリプトは、カスタム Syslog また は Simple Network Management Protocol (SNMP; 簡易ネットワーク管理プロトコル)トラップの生 成、CLI(コマンドライン インターフェイス)コマンドの呼び出し、フェールオーバーの強制などの処 理を生成します。スイッチからすべてのイベント管理を管理できるわけではなく、何らかの問題によっ

て、スイッチと外部ネットワーク管理デバイス間の通信に障害が発生することがあるため、EEM のイ ベント管理機能は役立ちます。スイッチをリブートすることなく自動回復処理が行われる場合、ネット ワークのアベイラビリティは向上します。

図 [37-1](#page-1-0) に、EEM サーバ、コア イベント パブリッシャ(イベント検出器)、およびイベント サブスク ライバ(ポリシー)の関係を示します。イベントパブリッシャはイベントを選別し、イベント サブス クライバによって提供されたイベント仕様と一致するときに、それらをパブリッシュします。イベント が発生すると、イベント検出器が EEM サーバに通知します。次に、システムの現在の状態と特定のイ ベントに対してポリシーで指定された処理に基づいて、EEM ポリシーが回復を実行します。

#### <span id="page-1-0"></span>図 **37-1** 組み込みイベント マネージャ コア イベント検出器

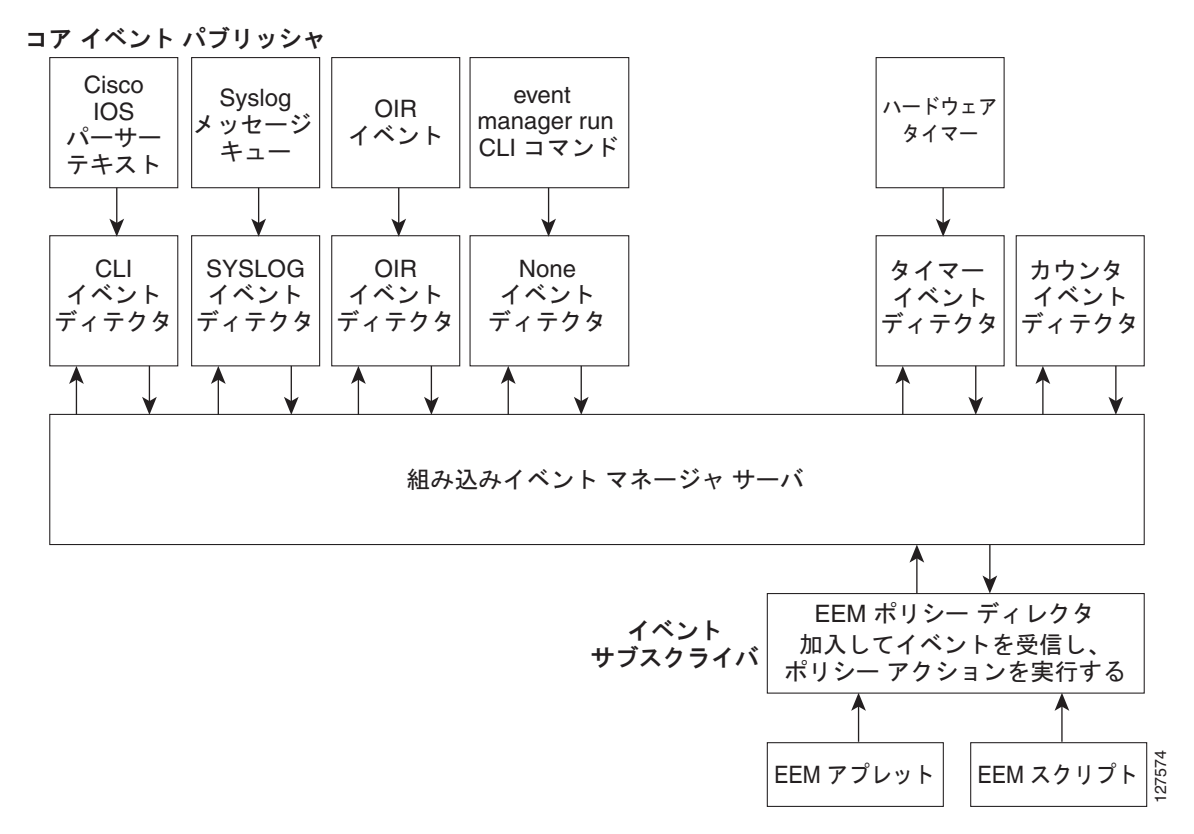

EEM の導入例については、『*EEM Configuration for Cisco Integrated Services Router Platforms Guide*』 を参照してください。

- **•** [「イベント検出器」\(](#page-1-1)P.37-2)
- **•** 「組み込みイベント [マネージャの処理」\(](#page-3-0)P.37-4)
- **•** [「組み込みイベント](#page-3-1) マネージャ ポリシー」(P.37-4)
- **•** 「組み込みイベント [マネージャの環境変数」\(](#page-3-2)P.37-4)

#### <span id="page-1-1"></span>イベント検出器

イベント検出器として知られる EEM ソフトウェアは、EEM イベントがいつ発生するかを決定します。 イベント検出器は、SNMP などのモニタ対象のエージェントとアクションを実装可能な EEM ポリシー 間のインターフェイスを提供する個別のシステムです。

- **•** アプリケーション特有のイベント検出器:任意の EEM ポリシーがイベントをパブリッシュできま す。
- **•** IOS CLI イベント検出器:CLI によって入力されたコマンドに基づいてポリシーを生成します。
- **•** カウンタ イベント検出器:ネームド カウンタが指定されたしきい値を超えたとき、イベントをパ ブリッシュします。
- **•** インターフェイス カウンタ イベント検出器:指定したインターフェイスの汎用 Cisco IOS イン ターフェイス カウンタが定義したしきい値を超えると、イベントをパブリッシュします。しきい 値は絶対値か増分値で指定できます。たとえば、増分値を 50 に設定した場合、インターフェイス カウンタが 50 増えると、イベントがパブリッシュされます。

この検出器は、エントリ値と終了値の変化率に基づいて、インターフェイスに関するイベントをパ ブリッシュします。

- **•** None イベント検出器:**event manager run** CLI コマンドが EEM ポリシーを実行するとき、イベ ントをパブリッシュします。EEM は、ポリシー内のイベント仕様に基づいて、ポリシーをスケ ジューリングして実行します。EEM ポリシーは、**event manager run** コマンドが実行される前に、 手動で識別して登録する必要があります。
- **•** Online Insertion and Removal(OIR; 活性挿抜)イベント検出器:ハードウェアの挿入または取り 外し (OIR) イベントが発生したときに、イベントをパブリッシュします。
- **•** リソースしきい値イベント検出器:グローバル プラットフォームの値およびしきい値に基づいて、 ポリシーを生成します。CPU の利用率および残りのバッファ容量などのリソースを含みます。
- Remote procedure call (RPC; リモート プロシージャ コール): Secure Shell (SSH; セキュア シェ ル)を使用した暗号化接続を介してスイッチの外側から EEM ポリシーを起動し、XML ベースの メッセージ交換に、Simple Object Access Protocol(SOAP)データ符号化を使用します。さらに、 EEM ポリシーを実行してから、SOAP XML フォーマットの応答内の出力を取得します。
- **•** SNMP イベント検出器:次の場合に、標準 SNMP MIB オブジェクトをモニタし、イベントを生成 できます。
	- **–** オブジェクトが指定した値と一致するか指定したしきい値を超える。
	- **–** 期間の開始時における監視対象の Object Identifier(OID; オブジェクト ID)値と、イベント がパブリッシュされたときの実際の OID 値の違いである SNMP デルタ値が、指定された値と 一致する。
- **•** SNMP 通知イベント検出器:スイッチが受信した SNMP トラップおよび通知メッセージを代行受 信します。着信メッセージが指定された値と一致するか、定義されたしきい値を超えたとき、イベ ントがパブリッシュされます。
- **•** Syslog イベント検出器:正規表現パターンマッチを持つ Syslog メッセージを選別できます。選別 されたメッセージをさらに限定し、指定された時間内に特定の回数の発生を記録するように要求で きます。指定されたイベント基準での一致により、設定されたポリシー処理がトリガーされます。
- **•** タイマー イベント検出器:次のイベントをパブリッシュします。
	- **–** absolute-time-of-day タイマーは、指定された絶対的な日時が発生したとき、イベントをパブ リッシュします。
	- **–** カウントダウン タイマーは、タイマーがゼロにカウントダウンされたとき、イベントをパブ リッシュします。
	- **–** ウォッチドッグ タイマーは、タイマーがゼロにカウントダウンされたとき、イベントをパブ リッシュします。タイマーは初期値に自動リセットされ、再びカウントダウンを開始します。
	- **–** CRON タイマーは、UNIX 標準 CRON 仕様を使用して、イベントをパブリッシュする時期を 定義することによって、イベントをパブリッシュします。CRON タイマーは、1 分間にイベン トを複数回パブリッシュすることはありません。
- **•** ウォッチドック イベント検出器(IOSWDSysMon):次の場合に、イベントをパブリッシュしま す。
	- **–** Cisco IOS プロセスでの CPU の利用率がしきい値を超えたとき
	- **–** Cisco IOS プロセスでのメモリの利用率がしきい値を超えたとき

同時に 2 つのイベントを監視でき、イベントがパブリッシュされる基準は、いずれかまたは両方の イベントが指定されたしきい値を超えた場合です。

#### <span id="page-3-0"></span>組み込みイベント マネージャの処理

イベントに反応して次の処理が発生します。

- **•** ネームド カウンタの修正
- **•** アプリケーション特有のイベントのパブリッシュ
- **•** SNMP トラップの生成
- **•** 優先される Syslog メッセージの生成
- **•** Cisco IOS ソフトウェアのリロード

#### <span id="page-3-1"></span>組み込みイベント マネージャ ポリシー

EEM はイベントを監視して情報を提供するか、または監視されたイベントが発生するかしきい値に達 した場合に是正措置を行うことができます。EEM ポリシーは、イベントおよびイベントが発生した場 合に行う処理を定義するエンティティです。

EEM ポリシーにはアプレットとスクリプトの 2 つのタイプがあります。アプレットは、CLI 設定内で 定義される簡易なポリシーです。イベントの選別基準とイベントが発生した場合に行う処理を定義する 簡易な方法です。スクリプトは、ASCII エディタを使用して、ネットワーキング デバイス上で定義さ れます。スクリプト(バイトコード(.tbc)とテキスト(.tcl)スクリプトで作成できます)は、次に、 ネットワーキング デバイスにコピーされ、EEM によって登録されます。さらに、1 つの .tcl ファイル に複数のイベントを登録できます。

EEM を使用して、EEM ポリシー Tool Command Language (TCL; ツール コマンド言語) スクリプト を使用する独自のポリシーを記述して実行します。

キーワード拡張という形のシスコの TCL 機能拡張は、EEM ポリシーの開発を容易にします。これらの キーワードは、検出されたイベント、その後の処理、ユーティリティ情報、カウンタ値、およびシステ ム情報を識別します。

EEM ポリシーおよびスクリプトの設定の詳細については、『*Cisco IOS Network Management Configuration Guide, Release 12.4T*』を参照してください。

#### <span id="page-3-2"></span>組み込みイベント マネージャの環境変数

EEM は EEM ポリシーで環境変数を使用します。これらの変数は、CLI コマンドと **event manager environment** コマンドを実行することにより、EEM ポリシー TCL スクリプトで定義されます。

- **•** ユーザ定義の変数 ユーザ定義のポリシーに対して、ユーザにより定義されます。
- **•** シスコ定義の変数 特定のサンプル ポリシーに対して、シスコにより定義されます。

**•** シスコ組み込み変数(EEM アプレットで使用可能)

シスコにより定義され、読み取り専用または読み取りと書き込みに設定できます。読み取り専用変 数は、アプレットが実行を開始する前に、システムによって設定されます。1 つの読み取りと書き 込み変数 exit status により、同期イベントからトリガーされるポリシーの終了ステータスを設定 できます。

シスコ定義の環境変数とシスコ システム定義環境変数は、特定の 1 つのイベント検出器またはすべて のイベント検出器に適用されます。ユーザ定義の環境変数またはサンプル ポリシーでシスコにより定 義される環境変数は、**event manager environment** グローバル コンフィギュレーション コマンドを使 用して設定されます。ポリシーを登録する前に、変数を EEM ポリシーに定義する必要があります。

EEM がサポートする環境変数の詳細については、『*Cisco IOS Network Management Configuration Guide, Release 12.4T*』を参照してください。

### <span id="page-4-0"></span>組み込みイベント マネージャの設定

- **•** 「組み込みイベント マネージャ [アプレットの登録と定義」\(](#page-4-1)P.37-5)
- **•** 「組み込みイベント マネージャ TCL [スクリプトの登録と定義」\(](#page-5-0)P.37-6)

組み込みイベント マネージャの設定の詳細については、『*Cisco IOS Network Management Configuration Guide, Release 12.4T*』を参照してください。

### <span id="page-4-1"></span>組み込みイベント マネージャ アプレットの登録と定義

EEM でアプレットを登録し、**event applet** および **action applet** コンフィギュレーション コマンドを 使用して EEM アプレットを定義するには、特権 EXEC モードで次の手順を実行します。

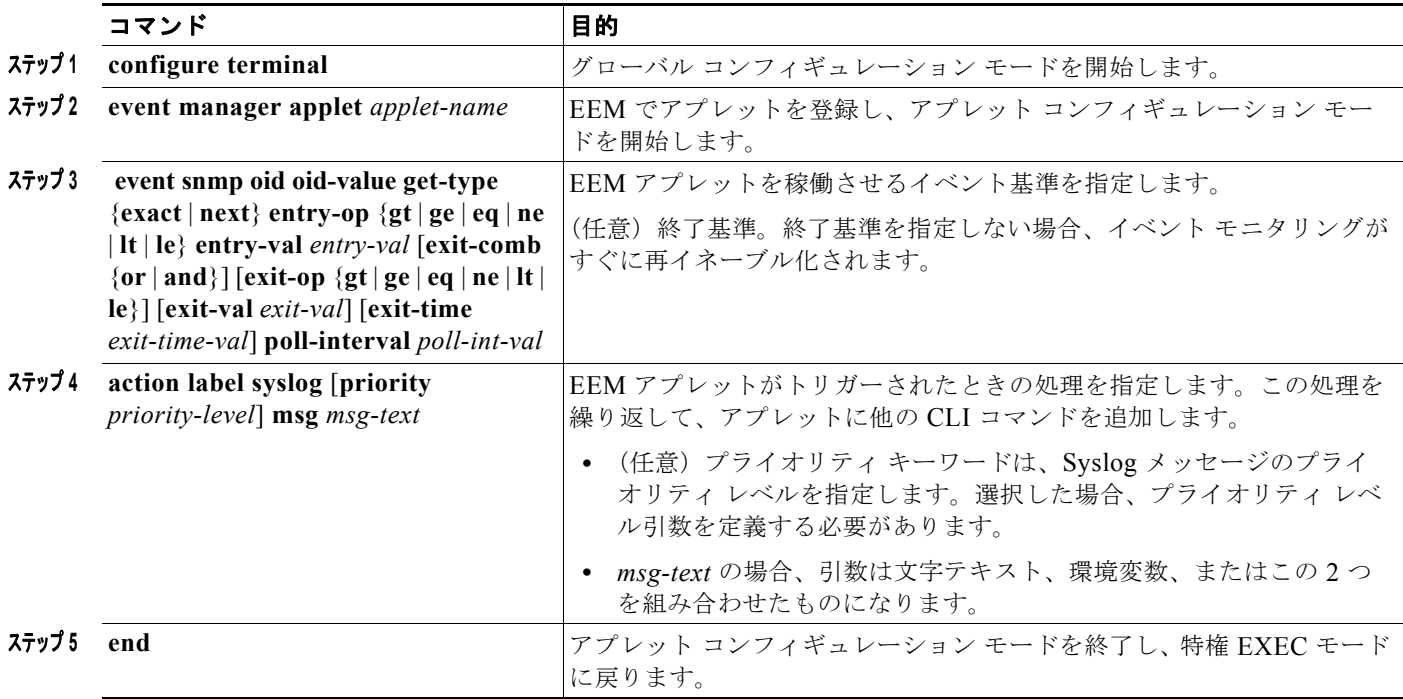

次に、SNMP オブジェクト ID によって指定されたフィールドの 1 つが定義されたしきい値を超えた場 合の EEM での出力例を示します。

Switch(config-applet)# **event snmp oid 1.3.6.1.4.1.9.9.48.1.1.1.6.1 get-type exact entry-op lt entry-val 5120000 poll-interval 10**

次に、EEM イベントに反応して行われる処理の例を示します。

Switch(config-applet)# **action 1.0 syslog priority critical msg "Memory exhausted; current available memory is \$\_snmp\_oid\_val bytes"**  Switch (config-applet)# **action 2.0 force-switchover**

### <span id="page-5-0"></span>組み込みイベント マネージャ **TCL** スクリプトの登録と定義

EEM で TCL スクリプトを登録し、TCL スクリプトとポリシー コマンドを定義するには、特権 EXEC モードで次の手順を実行します。

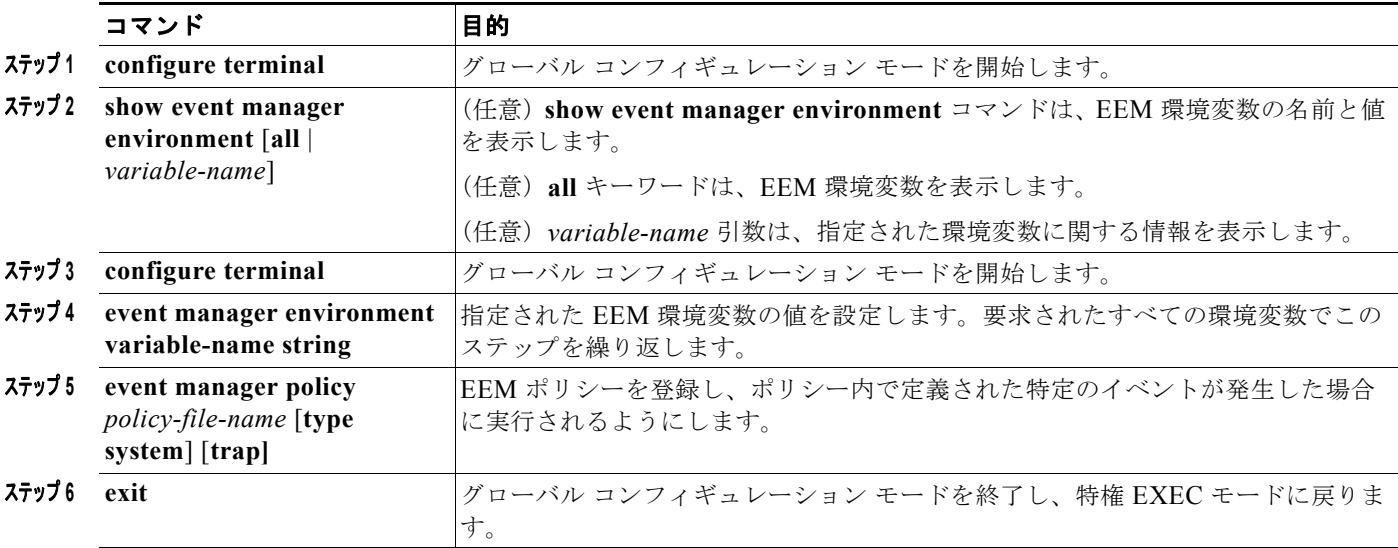

次に、show event manager environment コマンドの出力例を示します。

```
Switch# show event manager environment all
No. Name <br>1 _cron_entry <br>0-59/
1 cron entry 0-59/2 0-23/1 * * 0-6
2 _show_cmd show ver
3 __syslog_pattern .*UPDOWN.*Ethernet1/0.*
4 config_cmd1 interface Ethernet1/0
5 _config_cmd2 no shut
```
次に、ソフトウェアによって割り当てられた CRON タイマー環境変数を毎日の毎時間、毎分、毎秒に設 定する方法 を示します。

Switch (config)# **event manager environment\_cron\_entry 0-59/2 0-23/1 \* \* 0-6** 

次に、システム ポリシーとして登録された *tm\_cli\_cmd.tcl* という名前の EEM ポリシーの例を示しま す。システム ポリシーは Cisco IOS イメージの一部です。ユーザ定義の TCL スクリプトは、最初にフ ラッシュ メモリにコピーする必要があります。

Switch (config)# **event manager policy tm\_cli\_cmd.tcl type system**

a ka

# <span id="page-6-0"></span>組み込みイベント マネージャ情報の表示

EEE に関する情報(EEM の登録されたポリシーや EEM の履歴データを含む)を表示するには、 『*Cisco IOS Network Management Command Reference*』を参照してください。